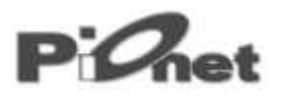

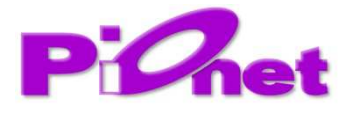

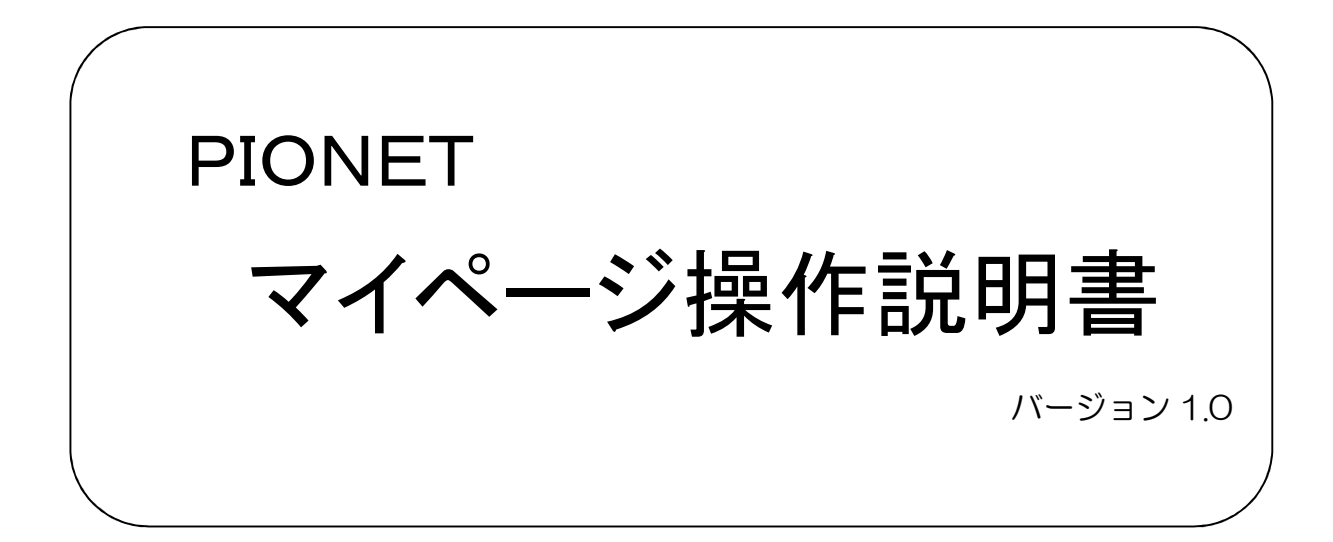

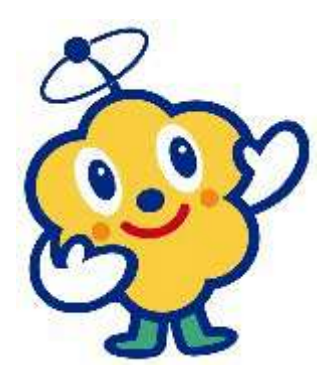

株式会社 三次ケーブルビジョン

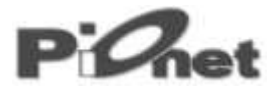

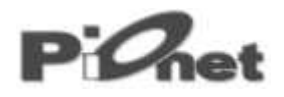

もくじ

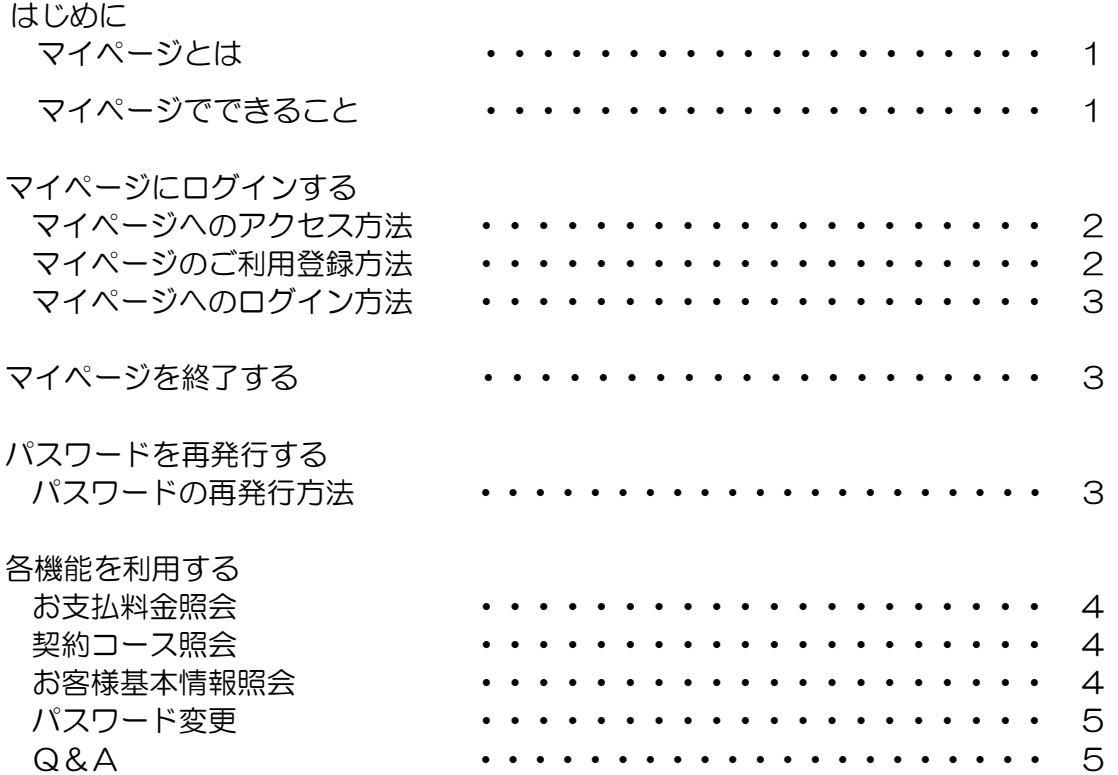

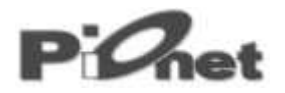

#### はじめに

# マイページとは マイページとは

ピオネットにご契約のお客様であればどなたでもご利用になれる専用のサイトです。インターネ ットに接続できるパソコンやスマートフォンを利用し、当社ホームページ上で契約内容や請求内 容、IP 通話明細をお客様自身で照会できるサービスです。

# マイページで出来ること マイページで出来ること

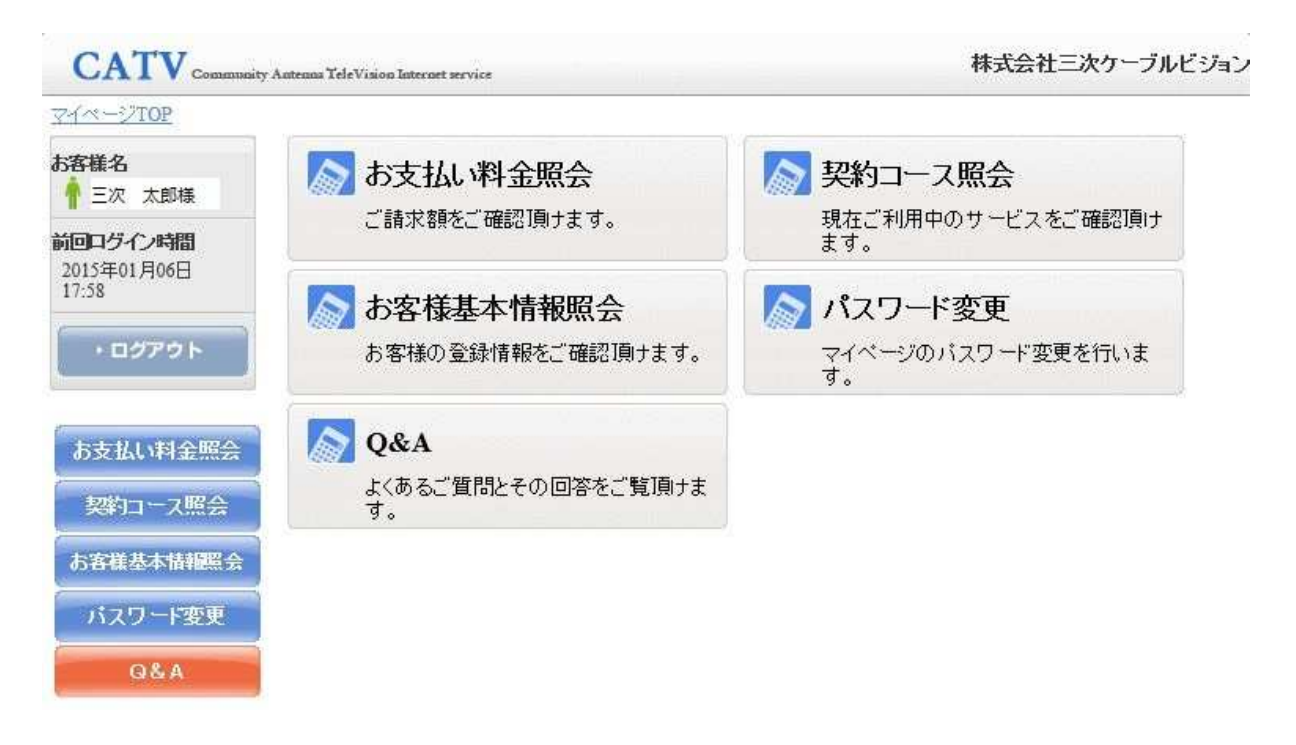

- ① お支払料金照会
	- ・過去1年間のご請求内容をご確認頂けます。
	- ・IP 電話通話明細をご確認頂けます。
- ② 契約コース照会
	- ・現在ご契約中のサービスをご確認頂けます。
- ③ お客様基本情報の照会
	- ・お客様の登録情報を確認頂けます。
- ④ パスワード変更
	- ・マイページ利用時のパスワード変更を行います。
- ⑤ Q&A ・よくあるご質問とその回答をご覧頂けます。

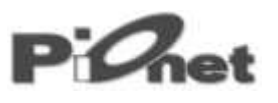

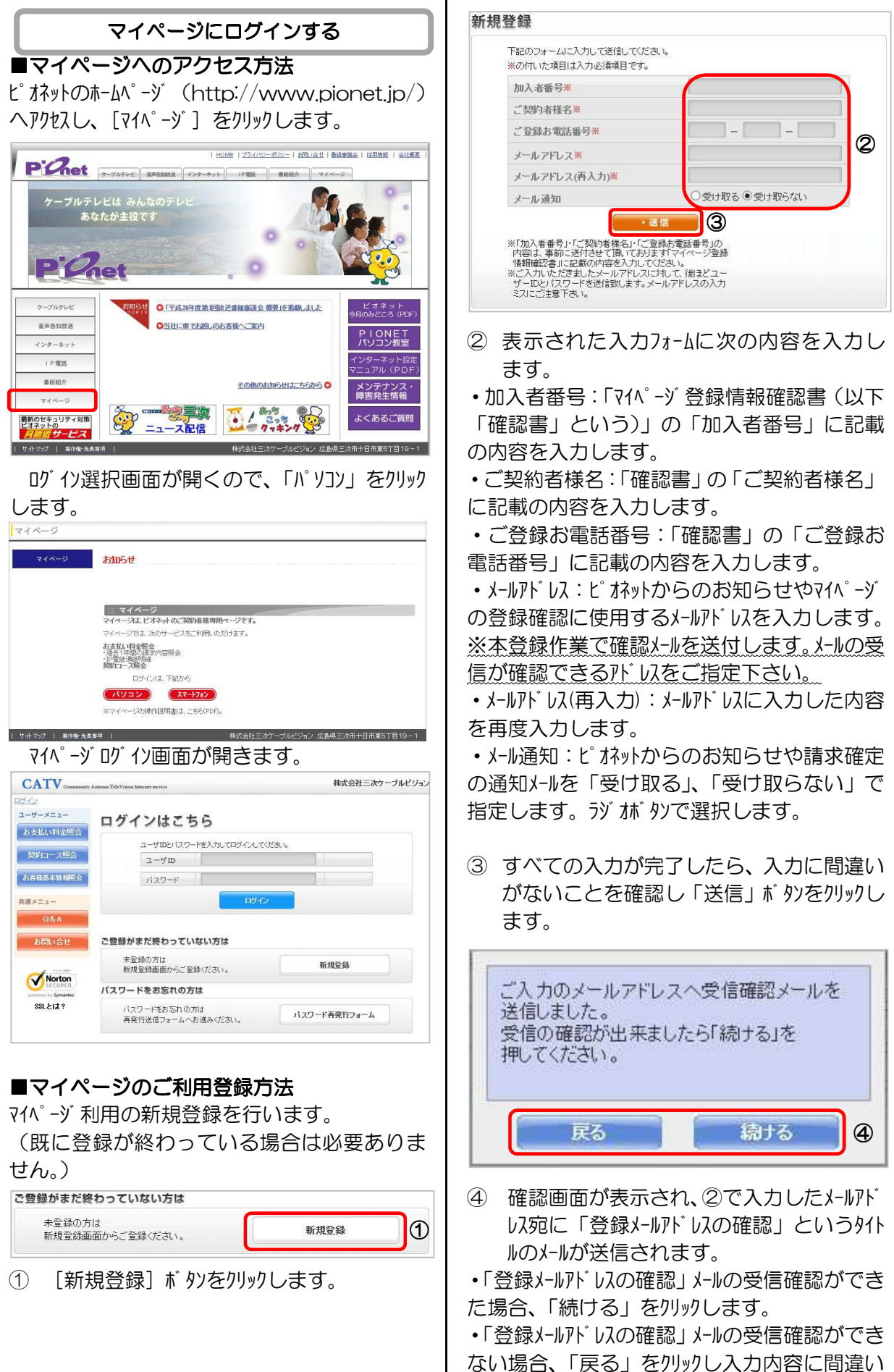

-2-

ないかの確認後③以降の操作を行います。

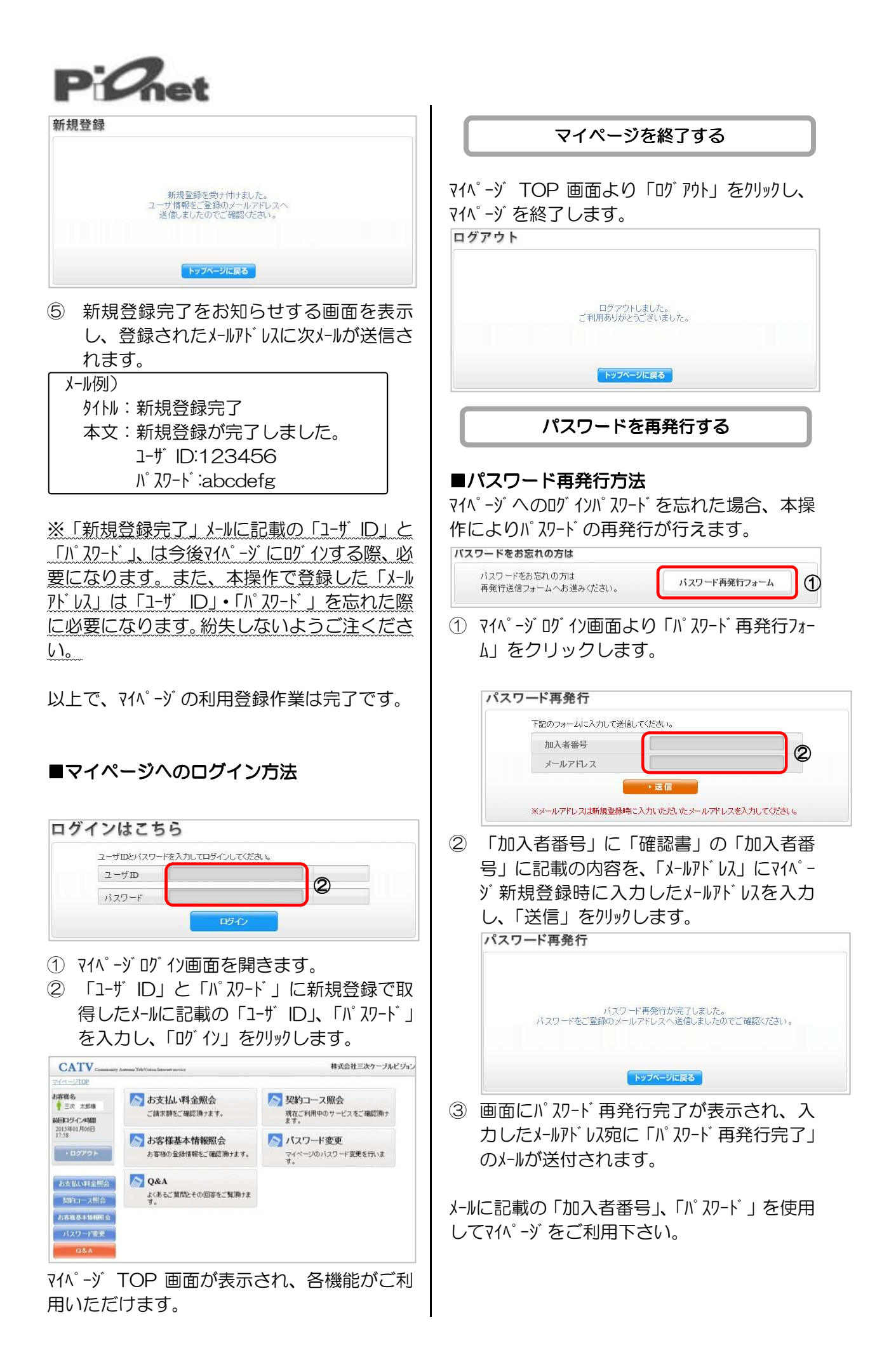

# $P^{\cdot}$

# 各機能を利用する

マイページ TOP 画面よりご利用になりたいメニュー をクリックしてください。

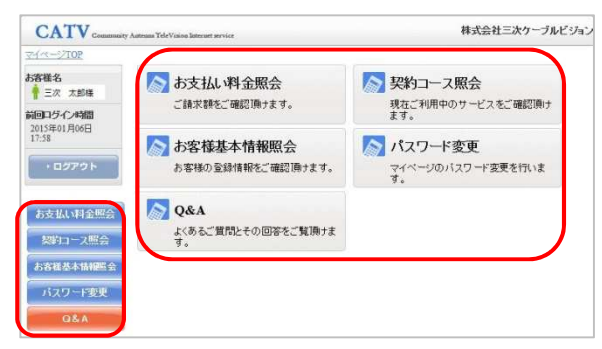

#### ■お支払料金照会

- ・過去1年間のご請求内容をご確認頂けます。
- ・IP 電話通話明細をご確認頂けます。
- ① マイページ TOP 画面より「お支払料金照会」 をクリックします。お支払料金照会画面が 表示されます。

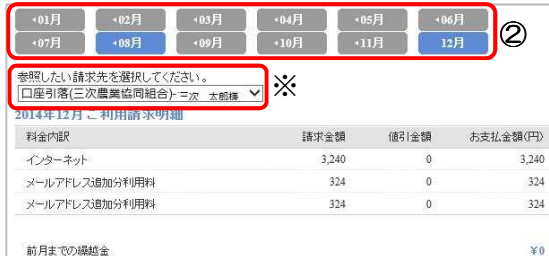

② 画面照会したい月をクリックすると、選択した 月のご利用請求明細を表示します。

※プランごとに振替口座を分けている場 合は、「参照したい請求先を選択してくだ さい。」の下の項目で口座を選択してくだ さい。

## 【IP 通話明細の確認方法】 通話明細の確認方法】

IP 電話をご契約のお客様で、対象月に実際の ご利用がある場合は、通話明細を確認頂けます。

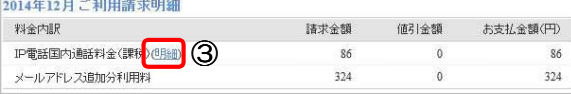

③ ご利用請求明細の「IP 電話国内通話料金 (課税)」または「IP 電話国際通話料金(非 課税)」の行にある「(明細)」をクリックしま す。

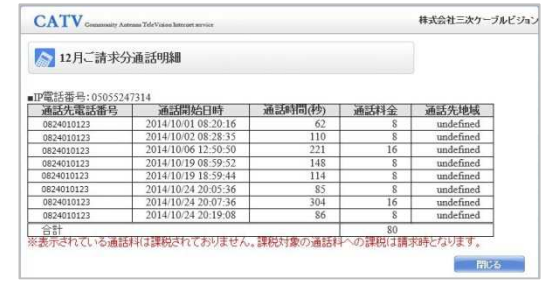

#### 通話明細が表示されます。

※ここで表示される通話明細は、指定された請 求月に請求される通話料に対する明細となり ます。通常は請求月の 2 か月前の明細が表示 されます。

④ 「閉じる」をクリックし、お支払料金照会画面 に戻ります。

#### ■契約コース照会

・現在のご契約内容をご確認頂けます。

① マイページ TOP 画面より「契約コース照会」を クリックします。契約コース照会画面が表示 されます。

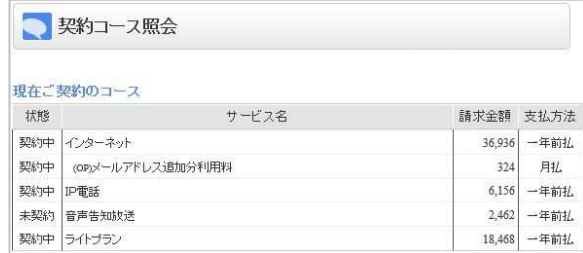

#### ■お客様基本情報照会

- ・お客様の登録情報をご確認頂けます。
- ・登録メールアドレスの変更が行えます。
- ・メール通知の設定変更が行えます。
- ① マイページ TOP 画面より「お客様基本情報照 会」をクリックします。お客様基本情報照 会画面が表示されます。

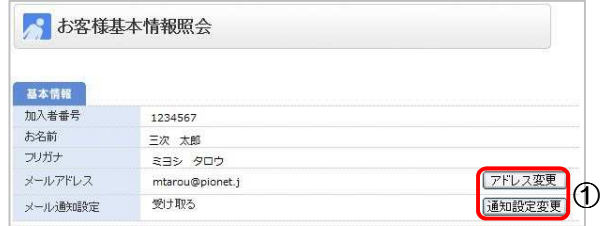

【登録メールアドレスの変更方法】

① 「アドレス変更」をクリックします。メールアドレス変 更画面が表示されます。

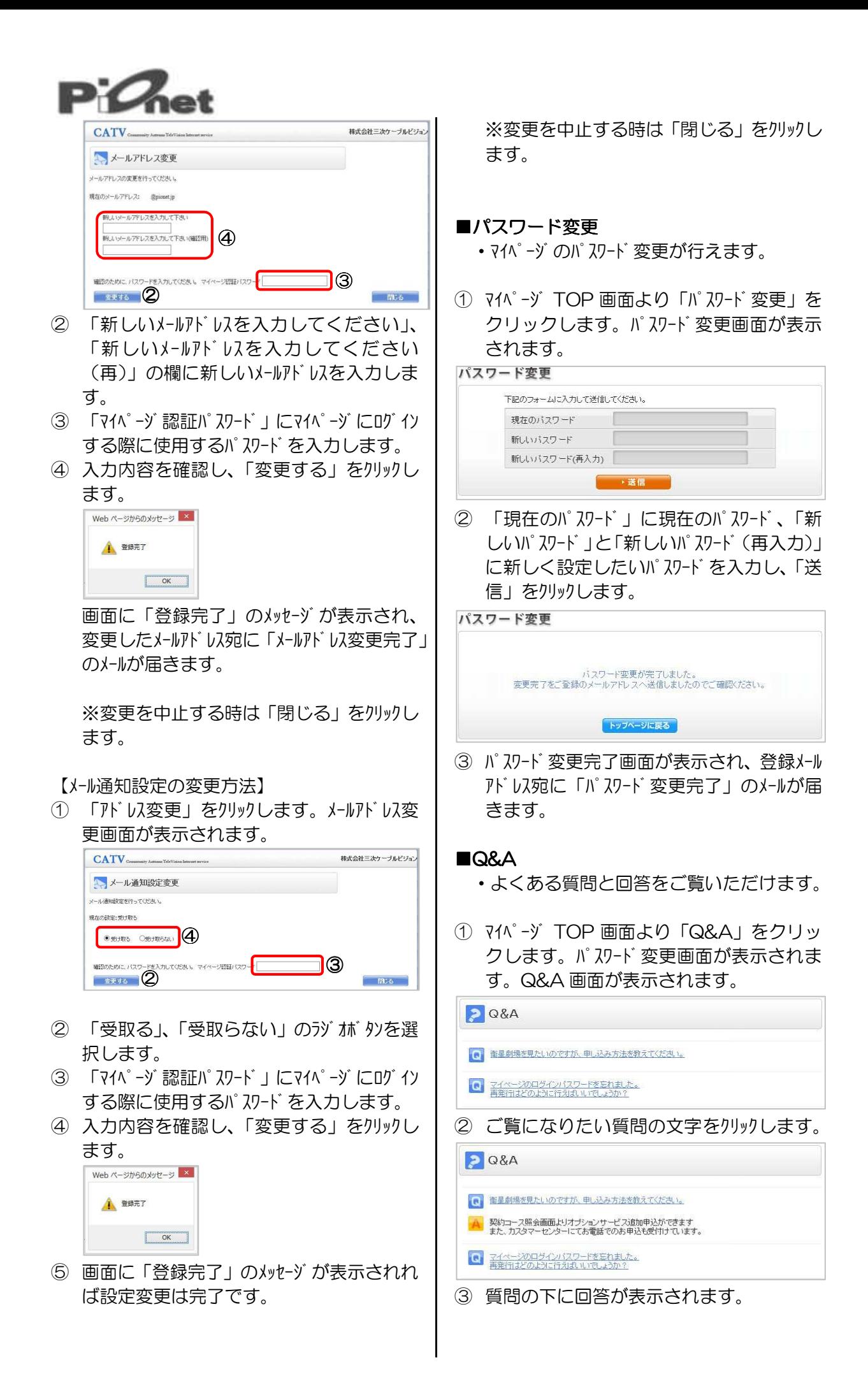

# $P$ *C*<sup>net</sup>

# お問合せ

マイページの操作について、本操作説明書およびページ内の Q&A を確認頂いても解決できな い問題、不明な点などがございましたら、弊社までご相談下さい。

株式会社 三次ケーブルビジョン 〒728-0013 広島県三次市十日市東5の19の1 フリーダイヤル 0120-307-344 電 話 0824-65-2211<br>F A X 0824-65-0066 0824-65-0066

- U R L www.pionet.info
- メ ー ル info@pionet.jp